# 7. vaja: Naloge in odgovori

# **V07-01**

# **TOČKOVNI DIAGRAM**

V Excel-u (datoteka "V07 – Naloge.xlsx") izdelajte prileganje dveh zaporedij po metodi točkovnega diagrama.

Kot vhodni podatek imate podane pare zaporedij (npr. par A sestavljata zaporedij A1 in A2, ki ju primerjate med seboj). Tabelo za primerjanje izdelajte tako, da boste v dve celici nad točkovnim diagramom oz. matriko prilepili zaporedji iz posameznega para (npr. A1 in A2, B1 in B2, ...). Uporabite funkciji MID in IF; kot velikost okna upoštevajte vrednost 1 (to pomeni, da direktno primerjate posamezne nukleotide).

Oglejte si točkovne diagrame, ki pri tem nastanejo, identificirajte insercije/delecije, ponovitve, ... v zaporedjih in si oglejte, kako se odražajo v točkovnem diagramu.

### **Odgovor**

Zaporedje A1 ima interne direktne ponovitve motiva AGTCGA, ki se v točkovnem dirgramu kažejo kot vzporedne diagonalne črte. Zaradi kratke obrnjene ponovitve (AG na začetku oz GA na koncu motiva)

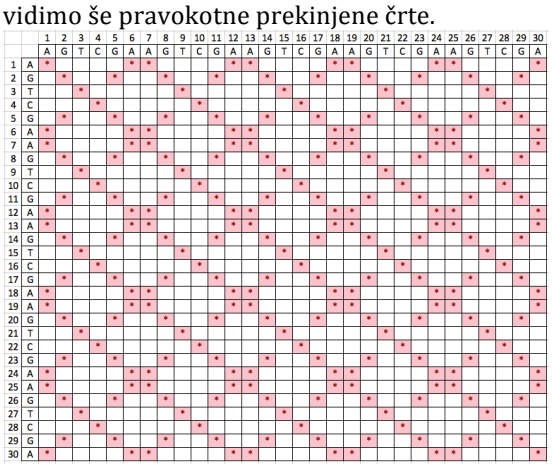

Zaporedje B1 vsebuje obrnjeno ponovitev (sestavljeno je torej iz zaporedja AGATCGATACTGAGT in obrnjene ponovitve le-tega), kar se v točkovnem diagramu kaže kot prekrižani diagonali.<br>
definitely kar se v točkovnem diagramu kaže kot prekrižani diagonali.

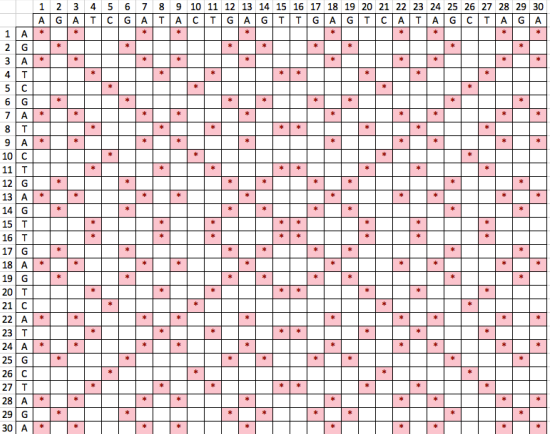

Ponovitev enega nukleotida v zaporedju C1 se kaže kot navpične in vodoravne črte tik ob/na diagonali (ki tvorijo pravokotnik na diagonali) ter še izvendiagonalne vodoravne in navpične črte na mestih, kjer se v zaporedju pojavi tisti nukleotid, ki se ponavlja.

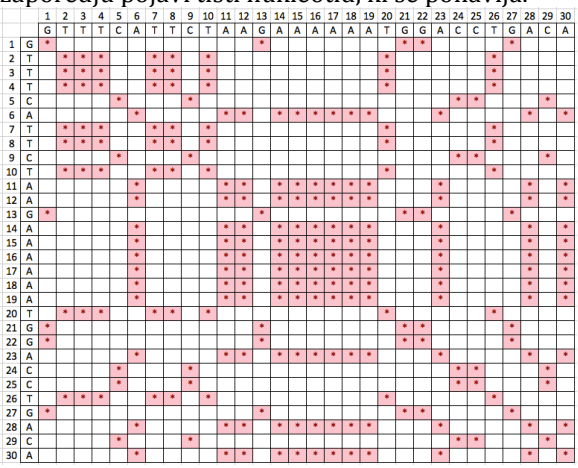

Insercija/delecija (indel), ki je prisotna v zaporedjih skupine D, se kaže kot prelomljena diagonala.

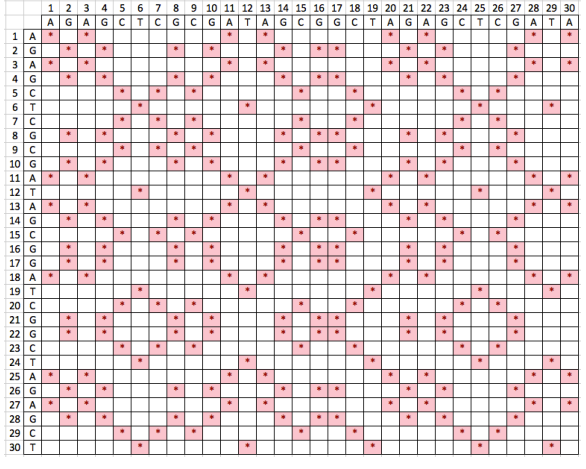

#### **V07-02**

#### **TOČKOVNI DIAGRAM**

Primerjajte aminokislinski zaporedji človeškega proteina N-CAM-1 (Neural cell adhesion molecule 1) in miotilina (myotilin). Uporabite spletno orodje DotMatcher (http://emboss.bioinformatics.nl/cgibin/emboss/dotmatcher), primerjavo zaporedij pa naredite pri različnih vrednostih za velikost okna. Kot matrico zamenjav uporabite EBLOSUM62, kar je privzeta matrika za aminokislinska zaporedja. Kako se spreminja občutljivost in količina šuma pri različnih vrednostih okna? Ali v točkovnem diagramu opazite kakšen izrazit vzorec? Razložite!

#### **Odgovor**

Zaporedji za omenjena proteina najdemo v UniProt pod kodo:

- P13591 za N-CAM-1: http://www.uniprot.org/uniprot/P13591
- Q9UBF9 za miotilin: http://www.uniprot.org/uniprot/Q9UBF9

Z uporabo privzetih nastavitev (velikost okna – window size 10; mejna vrednost za prikaz - treshold 23) lahko opazimo največ vzporednih diagonal, ki nakazujejo podobnost med N-končno polovico NCAM-1 in C-končno polovico miotilina. Pri ogledu anotacij v bazi UniProt (Sequence Annotations (Features) --> Regions) za ta proteina (povezavi zgoraj) vidimo, da ima v tem delu NCAM-1 5 ponovitev domene imunoglobulinskega tipa (Ig-like C2-type), miotilin pa v omenjenem delu dve taki ponovitvi. Za detekcijo takih podobnosti oz. ponovitev domen ali pa homolognih domen ponavadi nastavimo velikost okna na vrednost, ki je približno enaka velikosti ponovitve. Če torej nastavimo velikost okna na npr. 90, dobimo naslednii diagram (ob privzeti vrednosti za treshold):

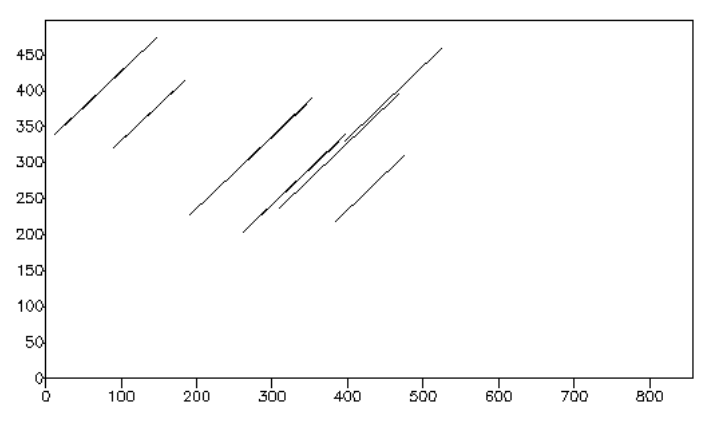

Z večanjem velikosti okna tako zmanjšamo šum, a hkrati tudi občutljivost, saj ne detektiramo več krajših podobnih segmentov.

### **V07-03**

### **ALGORITEM NEEDLEMAN-WUNSCH**

V Excel-u "sprogramirajte" globalno prileganje dveh zaporedij po osnovnem algoritmu Needleman-Wunsch. Pomagajte si slikami z uvoda v vajo (pdf).

### **Odgovor**

Rešitev naloge je v datoteki "V07 - Naloge - RESENO.xlsx".

### **V07-04**

#### **GLOBALNO IN LOKALNO PRILEGANJE**

Kateri tip prileganja (globalno ali lokalno) je primernejši za primerjavo aminokislinskih zaporedij iz posameznega para?

Par A: izoobliki 1 in 2 človeške karbonske anhidraze

Par B: človeška proteina nidogen-2 in IGFBP-1 (Insulin Growth Factor-Like Binding Protein 1)

Par C: človeški fibronektin in podenota beta mišjega receptorja za interleukin 6 Namig: Zaporedja omenjenih proteinov poiščite v bazi UniProt, oglejte si anotacije v tej bazi (regije oz. domene!), nato pa analiziraite zaporedia še s Prosite.

Za par B izdelajte tako lokalno (Smith-Waterman oz. Water (EMBOSS)) kot tudi globalno prileganje (Needleman-Wunsch oz. Needle (EMBOSS)). Orodja so na tej povezavi: http://www.ebi.ac.uk/Tools/psa/. V ustrezna okenca prilepite zaporedja v formatu FASTA, pri tem pa v naslovno vrstico zaporedja (za znak  $\geq$ ) vpišite kratko ime proteina. Oglejte si "izhod" (output) obeh programov – zgoraj so navedeni uporabljeni parametri, spodaj pa na kratko lastnosti prileganja (dolžina, identičnost, podobnost, vrzeli). Mimogrede: EMBOSS pomeni European Molecular Biology Open Software Suite. Oglejte si "izhod" (output) obeh programov - zgoraj so navedeni uporabljeni parametri, spodaj pa na kratko lastnosti prileganja (dolžina, identičnost, podobnost, vrzeli).

### **Odgovor**

**Par A**: uporabimo **globalno** zaporedje, saj sta zaporedji skoraj enako dolgi (to vidimo v UniProt), prav tako pričakujemo precejšnjo podobnost vzdolž celotnih zaporedij, saj gre za izoobliko istega encima; podobnost preverimo tako, da dejansko naredimo globalno prileganje.

Dolžino zaporedij razberemo, kot omenjeno, iz njunih zapisov v bazo UniProt, ki vsebuje še ostale podatke, ki nakazujejo na veliko podobnost med proteinoma:

- karbonska anhidraza 1: http://www.uniprot.org/uniprot/P00915
- karbonska anhidraza 2: http://www.uniprot.org/uniprot/P00918

### **Par B**:

V UniProt poiščemo zapisa:

• nidogen-2: http://www.uniprot.org/uniprot/Q14112

• IGFBP-1: http://www.uniprot.org/uniprot/P08833

 $\zeta$ e iz UniProt zapisov oz. anotacij vidimo, da oba proteina vsebujeta tiroglobulinsko domeno tipa 1 (thyroglobulin type-1), ki se v nidogenu pojavi dvakrat, v IGFBP-1 pa enkrat; ostale domene/regije so različne. V tem primeru je bolj smiselno uporabiti lokalno prileganje; zaporedji sta namreč različno dolgi, prav tako pa pričakujemo znatno podobnost zgolj v eni regiji, ki ustreza tiroglobulinski domeni.

#### **Par C**:

V UniProt poiščemo zapisa:

- fibronektin: http://www.uniprot.org/uniprot/P02751
- podenota beta mišjega receptorja za interleukin 6: http://www.uniprot.org/uniprot/Q00560

Podobno kot v primeru C gre za proteina z zelo različno dolgimi zaporedji, ki vsebujeta različne domene, nekatere od teh a so podobne – gre za fibronektinsko domeno tipa III, ki se v fibronektinu ponovi 16-krat (ponovitve so oštevilčene), v receptorju za interleukin 6 pa 5-krat, pričakujemo pa lahko tudi oločeno podobnost med fibronektinskimi domenami tipa III receptorja za interleukin 6 ter fibronektinskimi domenami tipa I in II v fibronektinu. Za ta primer je torej prav tako primernejše **lokalno** prileganje.

#### **Prileganje za par B:**

```
LOKALNO
#=======================================
#
 Aligned sequences: 2
 1: nidogen2
# 2 \cdot TCFBD1# Matrix: EBLOSUM62
# Gap_penalty: 10.0
# Extend penalty: 0.5
#
# Length: 237
# Identity: 54/237 (22.8%)
# Similarity: 73/237 (30.8%)
# Gaps: 69/237 (29.1%)
# Score: 110.0
# 
#
#=======================================
nidogen2 812 CGPNSV-CINLPGSYRCECRSGYEFADDRHTCILITPPANPCEDGSHTCA 860
 |.|.|. |..:..|..|.| |.:...|... .|.
IGFBP1 41 CPPVSASCSEVTRSAGCGC------------CPMCALPLGA------ACG 72
nidogen2 861 PAGQARCVHHGGSTFSCACLPGYAGDGHQCTD-----VDECSENRCHPAA 905
ا | ......|| .||......|| .....|||.......|| .|<br>TGFBP1 73 VA-TARCAR----GLSCRALPGEOOPLHALTRGOGACVOESDASAPH-AA
                  IGFBP1 73 VA-TARCAR----GLSCRALPGEQQPLHALTRGQGACVQESDASAPH-AA 116
nidogen2 906 TCYNTPGSFSCRCQPGYYGDGFQCIP----------------DSTSSL-- 937
 ...:.....|.........|.|..:. |.:.:| 
IGFBP1 117 EAGSPESPESTEITEEELLDNFHLMAPSEEDHSILWDAISTYDGSKALHV 166
nidogen2 938 -------TPCE-------QQQRHAQAQYAYPGARFHIPQCDEQGNFLPLQ 973
.||. :....||.......:|::|.|:....|<br>IGFBP1 167 TNIKKWKEPCRIELYRVVESLAKAQETSGEEISKFYLPNCNKNGFYHSRQ 216
nidogen2 974 CH----GSTGFCWCVDP-DGHEVPGTQTPPGSTPPHC 1005
 |. |..|.||||.| :|..:||:....|. |:|
                  217 CETSMDGEAGLCWCVYPWNGKRIPGSPEIRGD--PNC 251
```
# #---------------------------------------

#### **GLOBALNO** #=======================================

```
#
# Aligned_sequences: 2
# 1: nidogen2
# 2: IGFBP1
# Matrix: EBLOSUM62
# Gap_penalty: 10.0
# Extend penalty: 0.5
#
# Length: 1414
# Identity: 61/1414 ( 4.3%)
# Similarity: 98/1414 ( 6.9%)
# Gaps: 1194/1414 (84.4%)
# Score: 90.5
# 
#
#=======================================
```
#---------------------------------------

# **7.** vaja - Prileganje zaporedij (Miha Pavšič / april 2014)

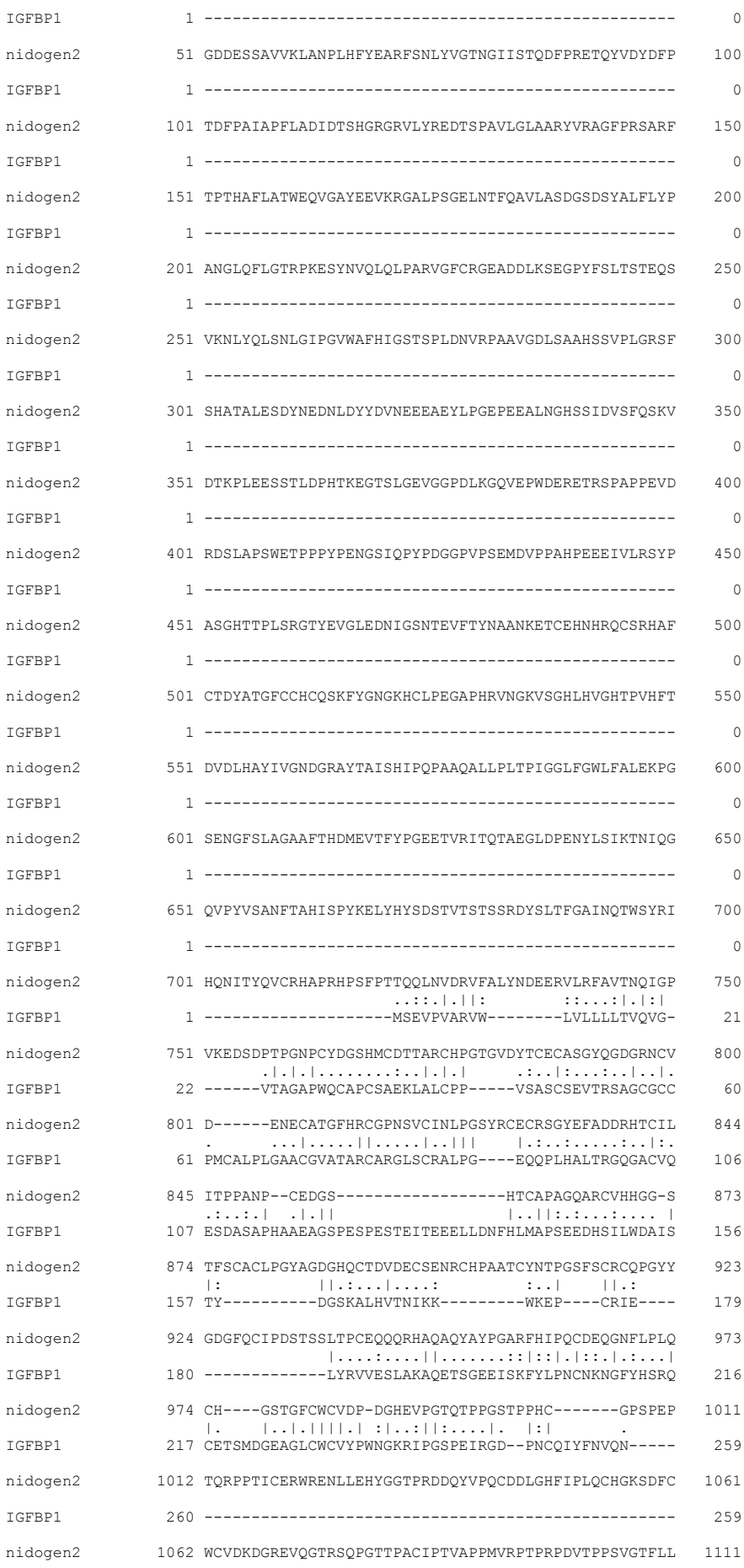

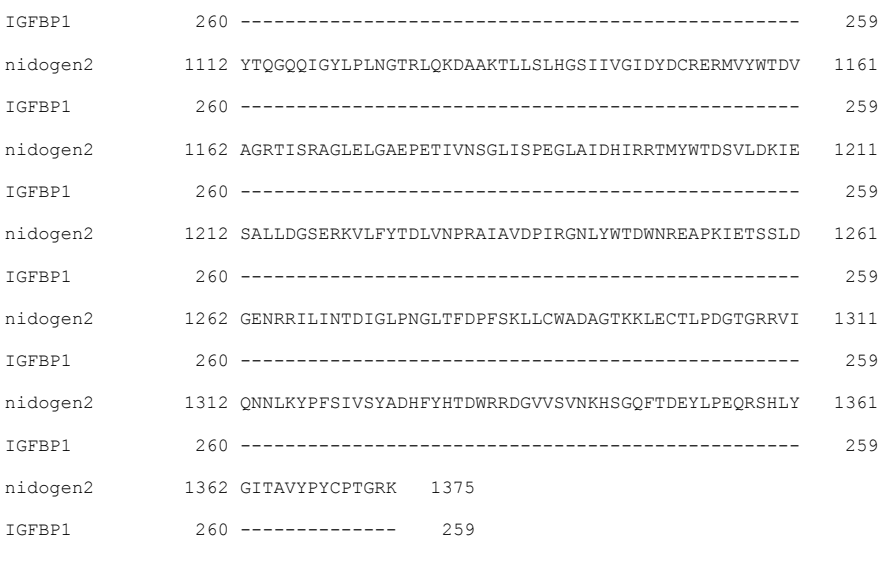

#--------------------------------------- #---------------------------------------

Iz primerjave obeh prilegani vidimo, da je delež identičnosti oz. podobnosti pri lokalnem prileganju (22,8) % oz. 30,8 %) večji kot pri globalnem prileganju (4,3 % oz. 6,9 %), kar potriuje naše predvidevanje, da sta proteina podobna samo lokalno (v konkretnem primeru v eni domeni, to je tiroglobulinski domeni), vzdolž celotne polipeptidne verige pa niti ne. Tako tudi vrzeli (gaps) predstavljajo kar 84,4 % globalnega prileganja, pri lokalnem prileganju, kjer imamo prikazan le najbolj podoben del, pa je ta delež 29,1 %. Odsek zaporedij, prikazan pri lokalnem prileganju, oz. dolžina lokalnega prileganja je odvisna od parametrov, ki jih nastavimo (pod "More options" pod okenci za vnos zaporedij na začetni strani).

#### **V07-05**

#### LOKALNE PODOBNOSTI

S programom LALIGN za aminokislinska zaporedia (http://www.ebi.ac.uk/Tools/psa/lalign) primeriajte zaporedje človeškega kalmodulina s samim seboj. Kaj opazite? Komentirajte/razložite rezultat!

#### **Odgovor**

V UniProt poiščemo zapis za človeški kalmodulin; pravilen zadetek iskanja po bazi je ta: http://www.uniprot.org/uniprot/P62158

(Pri iskanju dombimo še več drugih zadetkov, med drugim tudi kalmodulinu podobne proteine (Calmodulin-like protein), ki pa niso kalmodulin, zato moramo biti pri izbiri zadetka za nadaljnje delo zelo pozorni, saj ni vedno ta prvi zadetek tisti pravi!)

Že pri pregledu anotacij v bazi UniProt ugotovimo, da je kalmodulin sestavljen iz štirih onovitev t.i. rok EF (EF-hand, ki so oštevilčene od 1 do 4):

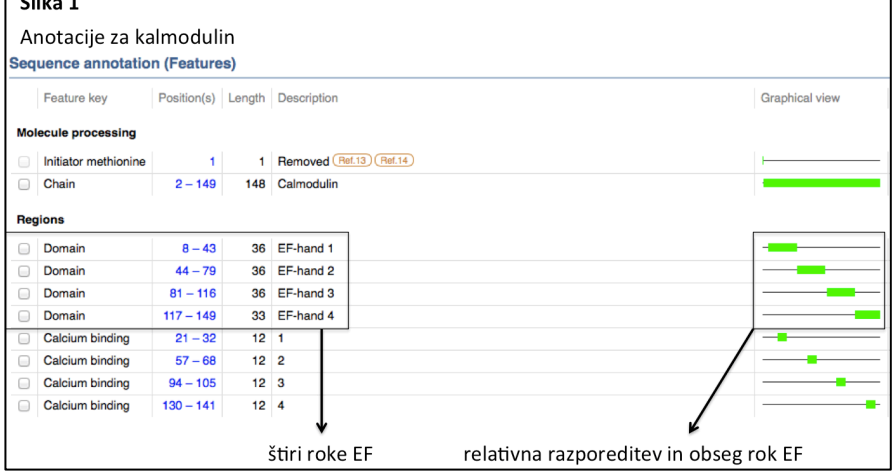

Hkrati vidimo, da so te štiri roke EF, ki pravzaprav zaobsegajo celoten protein, približno enako dolge (~35 aminokislinskih ostankov).

Pri primerjavi ak-zaporedja kalmodulina s samim seboj kot rezultat dobimo več različnih lokalnih prileganj, ki jih lahko vizualiziramo s klikom na "Visual Output" blizu zgornjega dela strani z rezultati. Ta prikaz nekako spominja na točkovni diagram, čeprav to ni, ampak prikazuje, katere regije enega zaporedja so podobne drugi regiji (tam so narisane črte) ter kolikšna je podobnost (barva črte, ki je povezana z lestvico točk za prileganje). Vidimo naslednje:

- diagonalo, ki ustreza prileganju zaporedja s samim seboj, 100% identičnost --> visok *score*  $( >200).$
- trikotni področji desno pod in levo nad diagonalo sta seveda simetrični, saj zaporedje primerjamo samega s seboi.
- dodatne diagonalne linije predstavljajo primerjavo oz. prileganje posameznih rok EF (oz. dveh ali treh rok EF) s drugimi v istem proteini - glej priloženo sliko.

Omenjene ponovitve rok EF se torej v tem diagramu, ki grafično ponazarja lokalna prileganja, kažejo kot dodatne diagonale (zraven glavne diagonale), podobno, kot se ponovitve kažejo v točkovnem diagramu.

# Slika 1

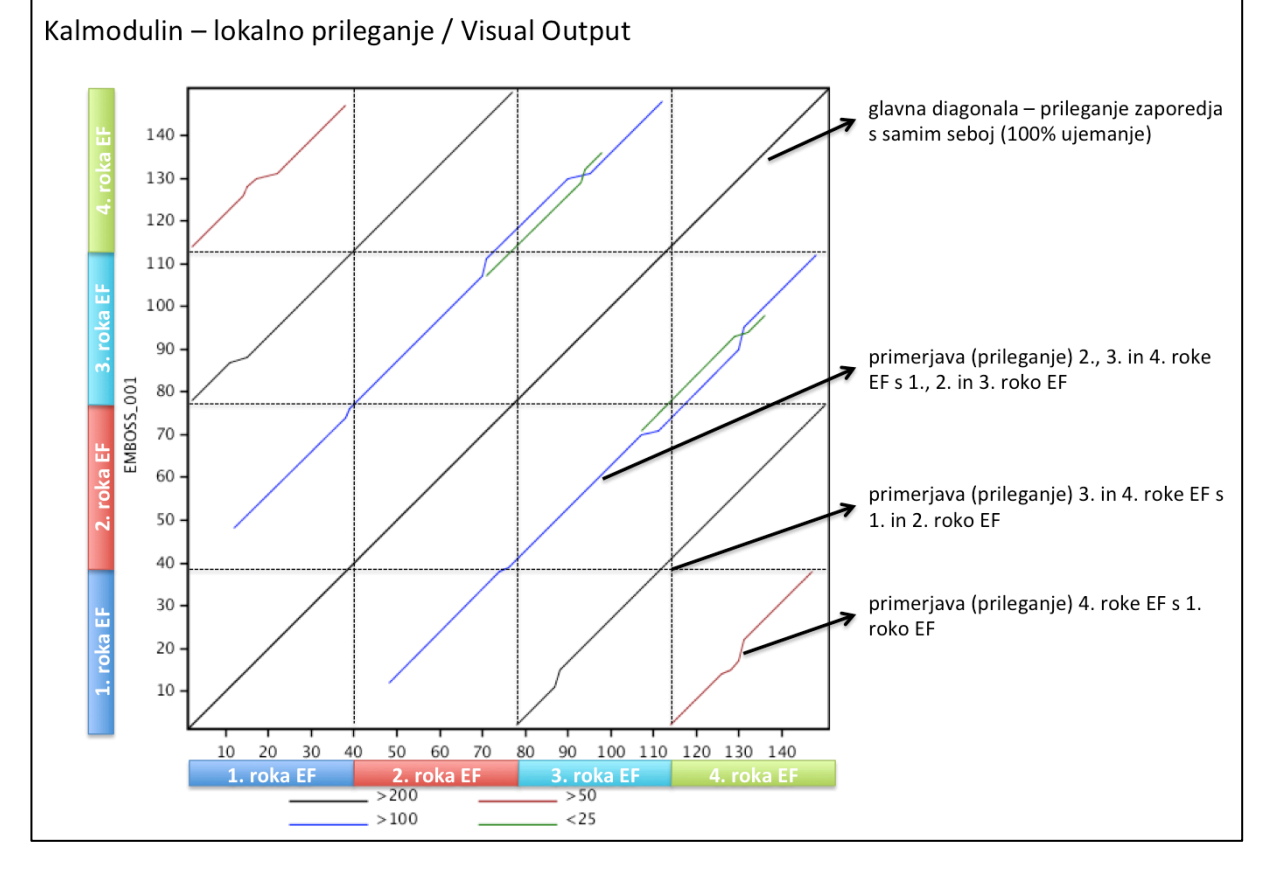